# PIC-Based, Obstacle-Avoiding Robot

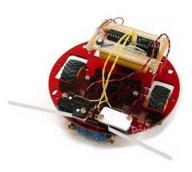

| 1. Introduction          | 2  |
|--------------------------|----|
| 2. Materials and Tools   | 3  |
| 3. Hardware Construction | 5  |
| 4. Software for the PIC  | 7  |
| 5 Results and Conclusion | 10 |

# 1. Introduction

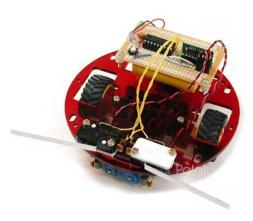

One of the biggest challenges in building your own robot is controlling its motors. You can find new or surplus motors and gearboxes in many places, and low-cost microcontrollers and books on how to use them abound. However, microcontrollers cannot directly drive DC motors, leaving robotics beginners with the possibly overwhelming challenge of building their own motor controller. This task is even more complicated if the motors require bidirectional operation and speed control.

This project demonstrates how easy it is to make a simple robot controller using the **Pololu micro dual serial motor controller** [http://www.pololu.com/catalog/product/410] with a **Microchip** [http://www.microchip.com/] PIC16F628 microcontroller. We then use the circuit with the **Pololu robot chassis** [http://www.pololu.com/catalog/product/250] to create a small, obstacle-avoiding robot that can serve as a starting point for more advanced projects. The low-voltage operation of the motor controller allows a small, 3.6 V cordless telephone battery pack to power the entire robot. Since the motor controller only requires two of the PIC's 13 I/O lines, there is plenty of opportunity for expansion.

1. Introduction Page 2 of 10

### 2. Materials and Tools

Here are the essential parts you will need if you want to build a similar robot. These items are available either from Pololu or from most electronic component distributors.

- Pololu micro dual serial motor controller [http://www.pololu.com/catalog/product/410]
- Pololu robot chassis plate [http://www.pololu.com/catalog/product/250]
- Parts to build the robot chassis, which come with our chassis combination kits:
  - Tamiya twin-motor gearbox [http://www.pololu.com/catalog/product/61] (Tamiya #70097)
  - Tamiya ball caster [http://www.pololu.com/catalog/product/66] (Tamiya #70144)
  - Tamiya truck tires [http://www.pololu.com/catalog/product/65] (Tamiya #70101)
- PIC16F627 or PIC16F628 microcontroller in a DIP (dual in-line package) from Microchip [http://www.microchip.com/]. The 16F62X microcontrollers are the only 18-pin PICs that have a built in UART (universal asynchronous receiver and transmitter), which makes transmitting data serially (to the motor controller) very simple. The code presented in this project should be portable to any other PIC with a hardware UART; with the other PICs, you would have to write your own serial routines (which isn't that bad since you only need to transmit, and the motor controller should handle any baud rate you come up with).
- Clock source for the PIC. We used a 4 MHz ceramic resonator with built-in capacitors; any crystal, resonator, or oscillator in the 1-20 MHz range should be fine.
- 18-pin DIP socket for the PIC. You may also want a socket for your motor controller; a crude way of obtaining a 9-pin SIP (single in-line package) socket is to cut an 18-pin DIP socket in half.
- Two long-lever, snap-action switches for use as bumpers switches.
- 3.6 V, 650 mAh cordless telephone battery pack (or three AA size NiCd or NiMH batteries in a battery holder). Cordless phone batteries are available in many consmer electronics stores (e.g. Radio Shack, Best Buy) and discount stores (e.g. Wal-Mart) for around \$10, making them a great power source for small robots.
- General-purpose **prototyping PC board** [http://www.pololu.com/catalog/category/32] (or proto board) with space for two 18-pin DIP sockets, the ceramic resonator, and whatever other electronics you might want to fit. Such boards are available from most electronics component stores, including Radio Shack (e.g. part number 276-150A). To avoid soldering, this project could also be done using a small **wireless breadboard** [http://www.pololu.com/catalog/product/350], such as the one used in **project** 2 [http://www.pololu.com/docs/0J3].
- Hook-up wire [http://www.pololu.com/catalog/product/354] and solder for making all of your connections.
- **Double-sided foam tape** provides a quick way of temporarily mounting items such as the battery pack. Alternatively, you could use standard mounting hardware or cable ties for fixing your components to the chassis.

You will probably also want to use the following:

- Pushbutton switch and 10k resistor for a reset circuit
- Two 0.1 uF capacitors to solder across the motor terminals
- · Power switch

You will also need these basic tools:

• Soldering iron [http://www.pololu.com/catalog/category/5]

2. Materials and Tools Page 3 of 10

- Diagonal cutters [http://www.pololu.com/catalog/product/159]
- Wire strippers [http://www.pololu.com/catalog/product/161]
- Scissors
- Phillips screwdriver [http://www.pololu.com/catalog/product/158] (for building the gearbox and ball caster)
- Hot glue gun (optional)

2. Materials and Tools Page 4 of 10

# 3. Hardware Construction

Begin by assembling the robot chassis. You should mount the battery pack on the rear of the robot, above the ball caster, to balance the weight of the motors. Double-sided foam tape is a convenient method of attaching the battery pack; it can also be secured with cable-ties by using the rectangular holes on both sides of the ball caster. If you are using a battery holder, you can easily drill mounting holes through the holder or the chassis if existing holes do not line up.

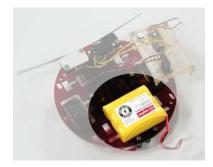

When soldering to the motor leads, be careful not to damage them. Soldering a small capacitor across the motor leads can improve the performance of the motor controller and lower interference with other electronics on your robot. We used a 0.1 uF ceramic capacitor.

The picture to the right shows a resistor in series with the capacitor. In general, such a resistor limits the current wasted by the PWM (pulse width modulation) in charging and discharging the capacitor. However, the relatively low, 600 Hz PWM frequency of the motor controller makes this resistor unnecessary; we saw no added benefit when we added the resistor.

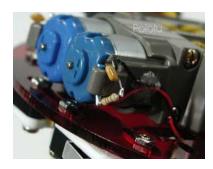

Because the motor leads are fragile, it is important to provide strain relief for the wires you connect to the motor. For our example, we hot-glued the leads to the side of the gearbox, as shown in the picture. Securing the wires this way will allow you to manipulate the other end of the wires without worrying about breaking off the motor leads. Note that the glued wires prevent removal of the motors from the gearbox. Hot glue has the advantage of not being entirely permanent; if necessary, it's not too difficult to free the wires.

We have kept the motor capacitor exposed for the purposes of these pictures, but it's a good idea to protect them as much as possible, especially since they are low to the ground and on the front end of the robot.

To keep this project as simple as possible, we limit our sensors to two snapaction swtiches for front collision detection. Of course, you can add more sophisticated sensors for more interesting behavior.

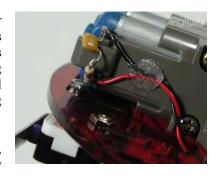

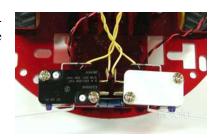

3. Hardware Construction Page 5 of 10

As you can see in the picture to the right, there isn't much to the electronics. We soldered the circuit on a small perforated board, but you can also use a solderless breadboard. The small pushbutton switch on the top right and the resistor below it make up an optional reset circuit. The only other components are the PIC, the resonator (lower right), and the motor controller. No additional resistors are required for the bump switches because we use the PIC's internal pull-up resistors on port B.

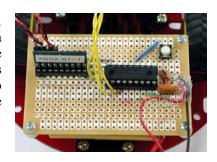

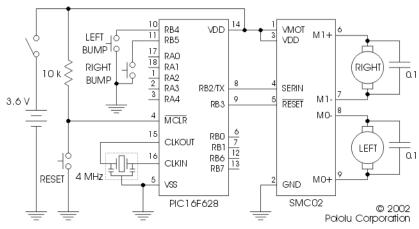

Schematic diagram for Pololu sample project 1: PIC-based, obstacle-avoiding robot

The main reason for using the PIC16F628 is that it has a hardware UART; to make use of it, we must connect the TX pin, pin RB2, to the motor controller's serial input. Connecting the motor controller reset pin is optional, but using it prevents any baud rate detection problems during power-up. If you don't have any extra I/O lines, you can connect the reset input to the PIC reset circuit.

Note that the bumper switches must be connected to port B pins in order to make use of the PIC's internal pull-up resistors. Nine of the PIC I/O lines are unused and available for expansion. As you add additional electronics, you may need to add 0.1 uF bypass capacitors from power to ground to keep the power supply clean. As you can see in the picture to the right, there isn't much to the electronics. We soldered the circuit on a small perforated board, but you can also use a solderless breadboard. The small pushbutton switch on the top right and the resistor below it make up an optional reset circuit. The only other components are the PIC, the resonator (lower right), and the motor controller. No additional resistors are required for the bump switches because we use the PIC's internal pull-up resistors on port B.

3. Hardware Construction Page 6 of 10

### 4. Software for the PIC

Using the motor controller is very simple, even if you program your PIC in assembly. This sample program makes our little robot drive forward until it hits an obstacle; once it does, it backs up, turns away from the side where the collision occured, and resumes moving forward. All of the code below uses the standard assembly language supported by Microchip's MPLAB development software. Even if you are using a different assembler or compiler, this example should give you a good start.

First, we name the registers and bits that we will use throughout the rest of the program:

```
Bank0RAM
             020h
                   ;start of bank 0 RAM area
        equ
             PORTB
SMC PORT
        equ
                    ;motor controller on port b
BMP PORT
             PORTB ; bumper switches on port b
        equ
;bit equates
SOUT
        equ
                ;serial output to motor controller
SRST
                ;to reset pin on motor controller
        equ
LBMP
             4
        equ
                 ;left bumper switch
             5 ;right bumper switch
{\tt RBMP}
        equ
cblock
         Bank0RAM
  ARG1L
  ARG1H
         ; for storing bytes 3 and 4 in the serial protocol
  BYTE3
  BYTE4
  endc
```

It's also convenient to have a subroutine for making precise pauses. This routine takes the 16-bit value in ARG1H and ARG1L and delays for approximately that many milliseconds. Of course, the length of the delay is dependent on the clock speed, which is 4 MHz in our example.

```
milliDelay
   movlw
             .250
                        ;outer loop
    addlw
             0xFF
                        ;inner loop
             STATUS, Z
    btfss
                       ; goto inner loop
    aoto
                      ;16-bit decrement
    movlw
             ARG1L,f
    subwf
    btfss
             STATUS, C
    decf
            ARG1H, f
    movf
            ARG1H,f
                           ;16-bit test if zero
             STATUS, Z
    btfsc
    movf
            ARG1L, f
    btfsc
             STATUS, Z
    return
    goto
            milliDelay
```

We are now ready to approach the main program, which begins by configuring the UART and resetting the motor controller. The 2 millisecond pause at the end gives the motor controller some time between resetting and receiving serial input.

```
org 0x05
startMain
;set up I/O ports and serial port for 19,200 baud UART
bsf STATUS,RPO
movlw b'11110111' ;smc reset is the only normal
movwf TRISB ; output--all others inputs or serial out
bcf OPTION REG,NOT RBPU ;enable PORTB pull-up resistors
```

4. Software for the PIC Page 7 of 10

```
;set baud rate to 19,200 (assuming BRGH=1)
movlw
           .12
          SPBRG
                         ; (address 99h)
movwf
              00100100' ;bit 6 clear - 8-bit transmission ;bit 5 set - enable transmit
          b'00100100'
movlw
              ;bit 4 clear - UART asynchronous mode
              ;bit 2 set - high baud rate mode
              ;bits 7, 3, 1, 0 - don't care
;address 98h
movwf
          TXSTA
        {\tt STATUS,RP0}
          IATUS,RP0  ;select bank 0
b'10010000' ;bit 7 set - enable serial port
bcf
movlw
              ;bit 6 clear - 8-bit reception
              ;bit 4 set - continuous receive
              ;bits 5, 3:0 - don't care
movwf
          RCSTA
                         ;address 18h
;reset motor controller
bcf
        SMC PORT, SRST
nop
nop
bsf
        SMC PORT, SRST
movlw
          00 \times 00
movwf
          ARG1H
movlw
          0x02
movwf
          ARG1L
call
         milliDelay
```

The program is now ready to run its main loop, in which it checks the bumper switches and takes the appropriate action. Two supporting subroutines, updateMotor and pause, are shown later; updateMotor sends a 4-byte command to the motor controller based on BYTE3 and BYTE4, and pause stops both motors for 50 ms. pause is used to keep the motors from having to instantly switch from forward to reverse, which causes a current surge that can exceed the motor controller's maximum current specification of 1 A.

```
mainLoop
    btfss
              BMP PORT, LBMP
             left_bump
BMP_PORT,RBMP
    goto
    btfss
             right bump
    goto
    ;no bumps, so just go straight movlw 0x00 ;right mo
                            ;right motor, forward
    movlw
    movwf
              BYTE3
               0x7F
    movlw
                            ;full speed
              BYTE4
    movwf
             updateMotor
    call
               0 \times 0.2
    movlw
                            ;right motor, forward
              BYTE3
    movwf
    movlw
              0 \times 7 F
                             ;full speed
              BYTE4
    movwf
             updateMotor
    call
    goto
             mainLoop
left bump
             pause
    call
    movlw
               0 \times 0.3
                             ;right motor, backward
    movwf
              BYTE3
                             ;full speed
    movlw
              0 \times 7 F
    movwf
              BYTE4
    call
             updateMotor
    movlw
               0x01
                             ;left motor, backward
    movwf
              BYTE3
    movlw
               0x3F
                             ; half speed
    movwf
              BYTE4
    call
             updateMotor
    movlw
              HIGH .1500
                               ; pause 1.5 seconds (1500 ms)
    movwf
              ARG1H
    movlw
              LOW .1500
    movwf
              ARG1L
             milliDelay
    call
    call
             pause
             mainLoop
    goto
right bump
    call
             pause
    movlw
               0x03
                            ; right motor, backward
              BYTE3
    movwf
```

4. Software for the PIC Page 8 of 10

```
movlw
          0x3F
                      ; half speed
         BYTE4
movwf
call
        updateMotor
         0 \times 01
                      ;left motor, backward
movlw
         BYTE3
movwf
                      ;full speed
          0×7F
movlw
         BYTE4
movwf
        updateMotor
call
         HIGH .1500
                        ; pause 1.5 seconds (1500 ms)
movlw
movwf
         ARG1H
         LOW .1500
movlw
movwf
         ARG1L
call
        milliDelay
call
        pause
goto
        mainLoop
```

Finally, here are the subroutines called from the main loop. The updateMotor subroutine sends the motor controller the 4-byte control sequence of 0x80 and 0x00 followed by the motor number and direction, specified in BYTE3, and the speed, specified in BYTE4. To keep this example program simple, this subroutine does not exit until all four bytes have been copied to the transmit buffer. The program could be made more efficient by using interrupts, allowing the PIC to perform other tasks while the UART is busy transmitting.

```
updateMotor
              PIR1, TXIF
    btfss
    goto
             updateMotor
    movlw
              0x80
    movwf
              TXREG
    nop
updateMotor2
    btfss
              PIR1, TXIF
             updateMotor2
    goto
    movlw
              0x00
    movwf
              TXREG
    nop
updateMotor3
              PIR1, TXIF
    btfss
             updateMotor3
    goto
    movf
             BYTE3, W
    movwf
              TXREG
    nop
updateMotor4
    btfss
             PIR1, TXIF
             updateMotor4
    goto
             BYTE4.W
    movf
    movwf
              TXREG
    return
pause
    movlw
              0x02
                           ;right motor off
              BYTE3
    movwf
    movlw
              0.0 \times 0.0
    movwf
              BYTE4
             updateMotor
    call
    movlw
              0x00
                           ;left motor off
    movwf
              BYTE3
    movlw
              0x00
    movwf
             BYTE4
             updateMotor
    call
    movlw
              HIGH .50
                           ; pause 0.05 second (50 ms)
    movwf
              ARG1H
    movlw
              LOW .50
    movwf
              ARG1L
    call
            milliDelay
    return
```

**Note:** Make sure the watchdog timer is disabled in the configuration bits. The brown-out detection feature must also be turned off for the PIC to operate off of the 3.6 V power source.

4. Software for the PIC Page 9 of 10

# 5. Results and Conclusion

Our robot performed as expected, and it was fairly entertaining to watch it bounce around the room. The bumper switches are far from perfect, with a blind area in the center of the robot that can get the robot stuck behind table legs and other obstacles too narrow to trigger either of the switches. This problem could be avoided by adding a third, center switch, or by making the robot turn randomly every once in a while.

One serious problem we did initially encounter was with changing the direction of the motors from full speed in one direction to full speed in the other direction. In highly cluttered areas, in which the robot frequently hit obstacles and changed directions, the motor controller would sometimes heat up to the point where the thermal cutoff kicked in, causing the robot to stop for approximately one second. After adding the 50 ms pauses between switching directions, we did not have any problems with the motor controller overheating.

This project shows that building a small robot is very simple when using the Pololu motor controller. In only a few hours, we built a functioning robot that can serve as a starting point for more complicated robots. If you are ready to tackle a new project, you might try adding on our **IR beacon** [http://www.pololu.com/catalog/product/701] to allow the robot to run away from another robot.

5. Results and Conclusion Page 10 of 10